# CONTABILITÀ DI MAGAZZINO: SCHEDE ARTICOLI E INVENTARIO GENERALE

....

di Germana GRAZIOLI

# I DATI DEL PROBLEMA

Il grossista Alberto Casali ha la necessità di informatizzare la contabilità del proprio magazzino per poter meglio controllare i movimenti e le esistenze degli articoli commerciati. Decide pertanto di predisporre un sistema di schede in Excel per verificare in ogni momento il livello di scorta di ogni prodotto. Le eccedenze di tutte le schede dovranno poi essere riepilogate in un prospetto che rappresenterà un inventario contabile del magazzino, aggiornato in tempo reale sulla base delle rilevazioni all'interno delle singole schede.

#### MATERIE: ECONOMIA AZIENDALE (CLASSE 3ª IT, IP)

L'attività proposta prevede la realizzazione di schede in Excel che consentono di verificare in ogni momento il livello di scorta delle merci in magazzino. Le eccedenze risultanti dalle singole schede sono riepilogate nell'inventario del magazzino.

# **IL MODELLO DA REALIZZARE**

Il modello da realizzare contiene due tipi di schede:

- **Scheda Articolo**, dove rilevare manualmente i dati di carico e scarico e ottenere come risultato il valore delle esistenze;
- **Scheda Inventario**, di riepilogo di tutte le Schede Articolo, con la situazione delle esistenze.

•

Iniziamo creando un file Excel: **Schede magazzino.xls**

## **SCHEDA ARTICOLO**

#### **Impostazione**

Impostiamo la scheda seguendo l'esempio proposto di seguito.

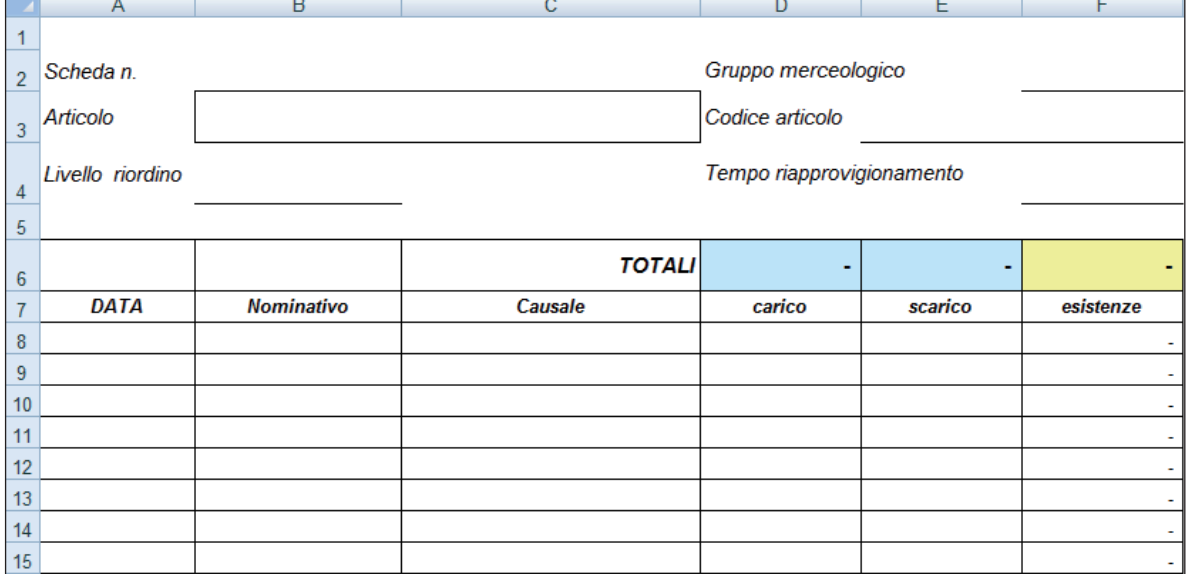

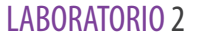

Nella colonna A le celle a partire da A8 hanno il formato data.

Nelle colonne D, E, F le celle a partire da D6- E6- F6, con l'esclusione di D7- E7- F7, hanno formato **Contabilità**, senza decimali. L'utilizzo di questo formato al posto del formato Numero consente di visualizzare un trattino (-) al posto dello zero (0) nelle celle in cui sono contenute formule. In tal modo la scheda appare visivamente più leggera quando sono presenti formule in assenza di numeri.

#### **Formule**

Riga 6

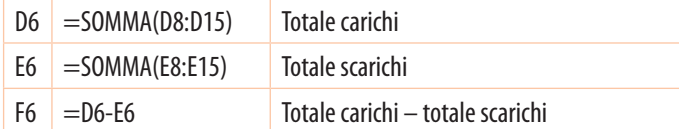

Abbiamo scelto di mettere i totali in cima alle colonne anziché in fondo per:

- 1. avere successivamente la possibilità di aggiungere righe di rilevazione di movimenti senza dover spostare le celle dei totali. In caso di allungamento della scheda la formula di somma può essere rapidamente aggiornata modificando solo il numero dell'ultima riga. Nel nostro caso, ad esempio, se si dovessero aggiungere altre righe, supponiamo 10, basterebbe modificare manualmente D15 in D25 e E15 in E25;
- 2. poter leggere immediatamente i dati dei totali (carico, scarico, esistenze) senza scorrere l'intera scheda;
- 3. poter catturare i dati dei totali in una scheda di riepilogo/inventario grazie alla loro posizione fissa.

#### Riga 8

F8 =D8-E8 Carico − scarico

Dalla riga 9 in poi

F9 = F8+D9-E9 Esistenza (precedente) + carico − scarico

Da questo punto in avanti la formula può essere copiata in tutte le celle sottostanti.

Così facendo l'ultimo valore di esistenza viene ripetuto in tutte le celle che contengono la formula e si aggiorna automaticamente in tutte le celle a ogni nuova rilevazione. È possibile migliorare l'estetica della scheda evitando la ripetizione del risultato con l'introduzione di un controllo SE. Con la **funzione SE** è possibile ottenere che la cella di risultato contenga un valore zero (-) se le celle a lato di carico e scarico non contengono valori.

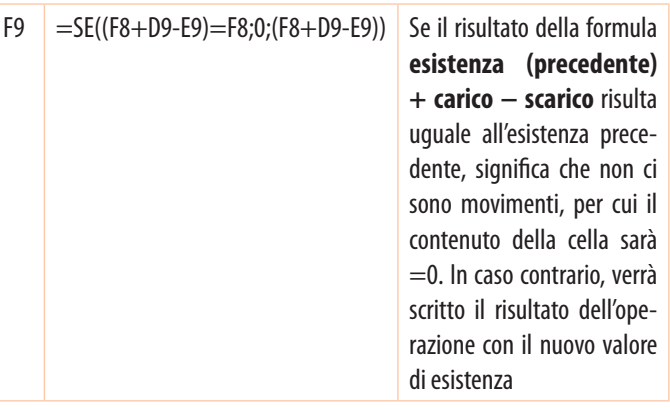

Etichettiamo la scheda come **SCHEDA IN BIANCO**. Questa scheda verrà duplicata per generare tutte le altre schede che si renderà necessario aprire.

#### **SCHEDA INVENTARIO**

**Impostazione**

Impostiamo la scheda seguendo l'esempio proposto di seguito.

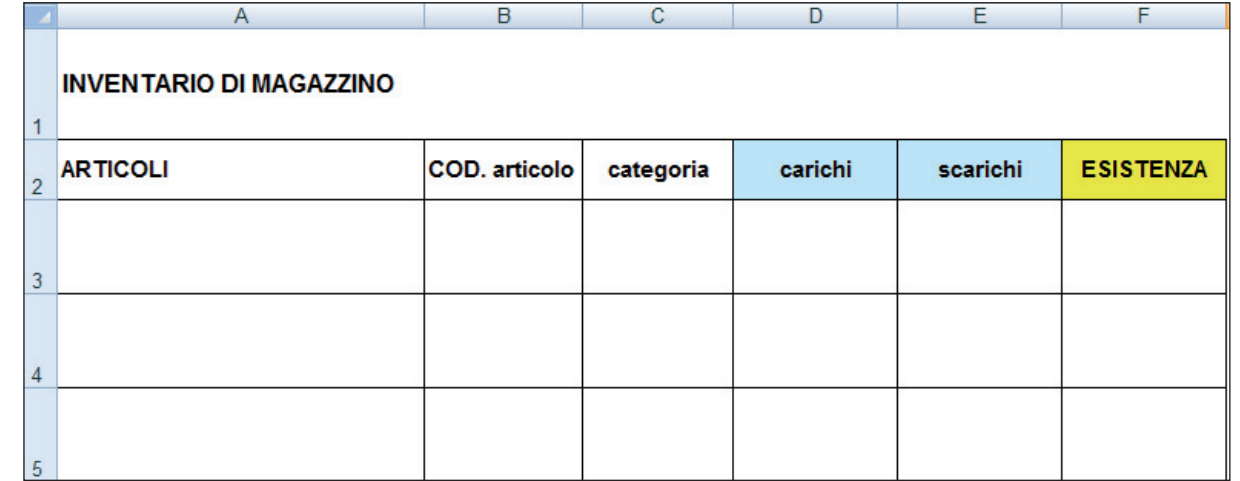

Per inserire le formule di collegamento nelle celle "carichi", "scarichi" e "ESISTENZA" dobbiamo prima compilare qualche Scheda Articolo.

## **I MOVIMENTI DA RILEVARE**

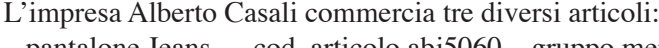

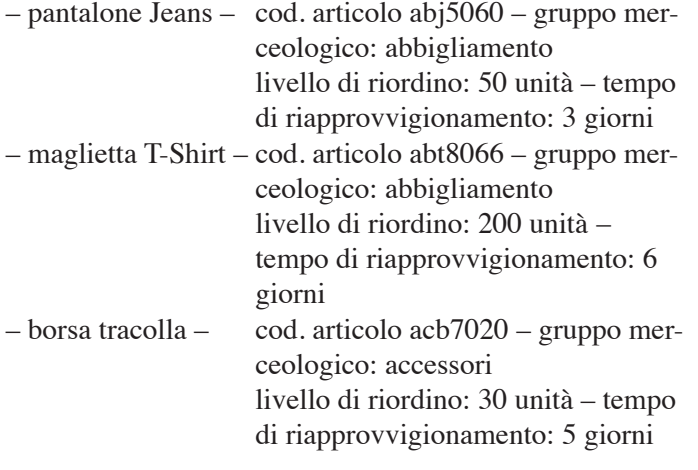

Esistenze all'01/01:

- pantalone jeans 400 unità
- maglietta T-Shirt 2.000 unità
- borsa tracolla 95 unità

#### Acquisti mese di gennaio

18/01 – n. 1.800 magliette T-Shirt – fattura n. 29 della Girolami S.p.A. di Genova

- 21/01 n. 500 pantaloni jeans fattura n. 55 della ASCO S.p.A. di Brescia
- 21/01 n. 150 borse tracolla fattura n. 70 della Ellezeta s.r.l. di Siena

Vendite mese di gennaio

- 04/01 n. 850 magliette T-Shirt ns. fattura n. 1 F.lli Rivaroli S.n.c. – Mantova
- 07/01 n. 25 borse tracolla ns. fattura n. 2 Laura Simonetti – Ancona
- 10/01 n. 600 magliette T-Shirt ns. fattura n. 3 Francesco Losa – Terni
- 12/01 n. 150 pantaloni jeans ns. fattura n.  $4 You &$ Me – Bologna
- 12/01 n. 350 magliette T-Shirt ns. fattura n. 5 Spazio giovani – Milano
- 16/01 n. 40 borse tracolla ns. fattura n. 6 Borse & Borse – Riccione
- 18/01 n. 200 pantaloni jeans ns. fattura n. 7 Rossetti Mario – Chieti
- 28/01 n. 40 borse tracolla ns. fattura n. 8 Laura Simonetti – Ancona
- 29/01 n. 60 pantaloni jeans ns. fattura n. 9 You & Me – Bologna

## **COMPILAZIONE SCHEDE**

Duplichiamo la SCHEDA IN BIANCO. Cliccando sull'etichetta in basso con il pulsante destro visualizziamo il menù rapido, da cui selezioniamo **Sposta o copia...**

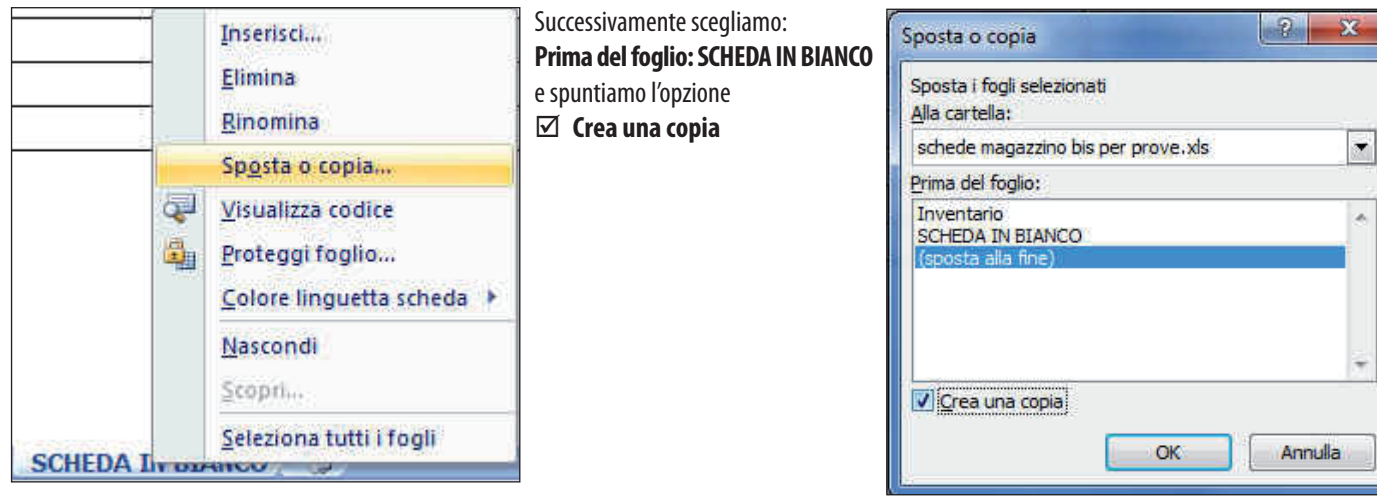

Rinominiamo il nuovo foglio **jeans** e lo compiliamo.

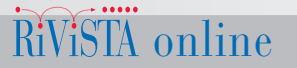

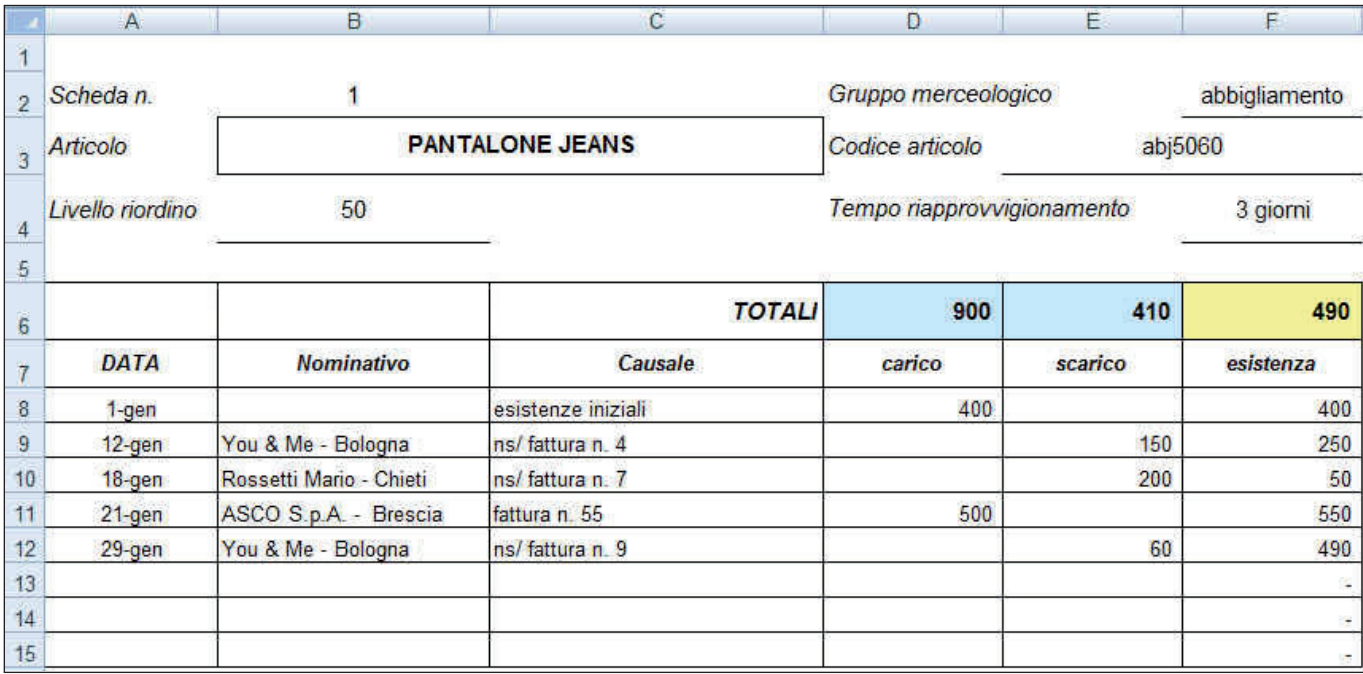

Ripetiamo l'operazione per le schede **t-shirt** e **tracolla.**

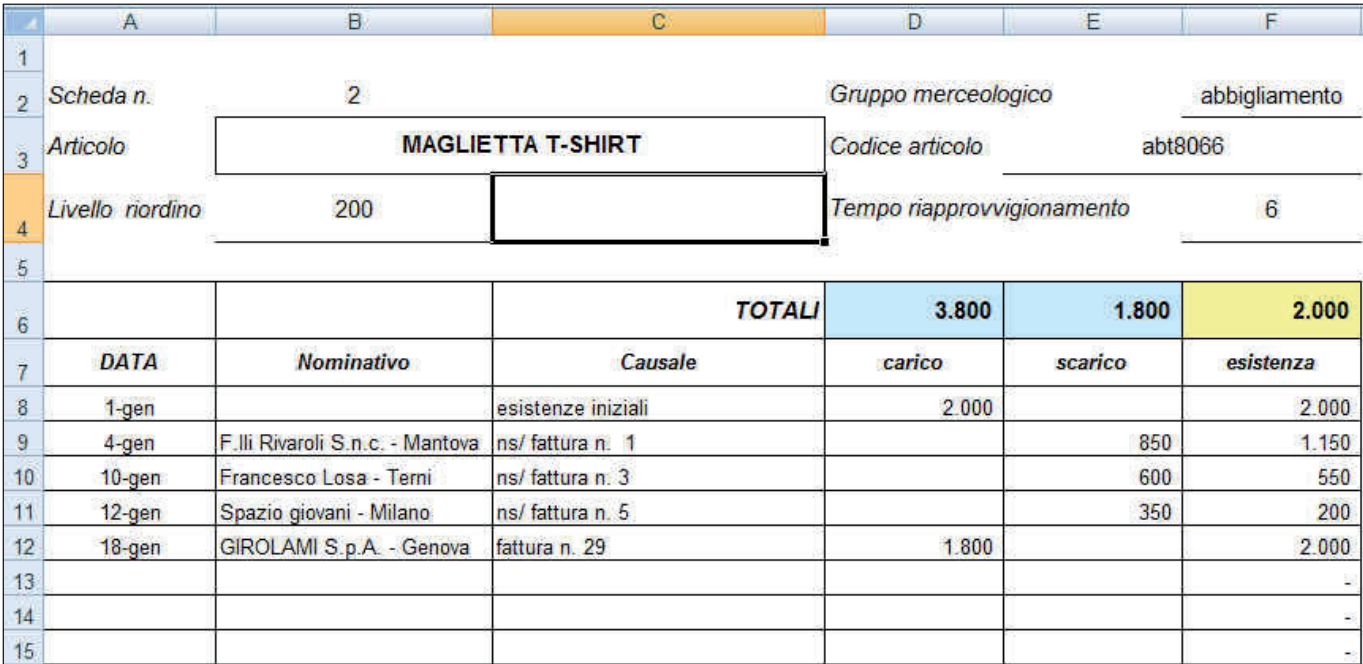

 $\bullet$  RCS Libri S.p.A. Milano - Tutti i diritti sono riservati - anno scolastico 2010/2011  $\overrightarrow{RIVSSA}$  online

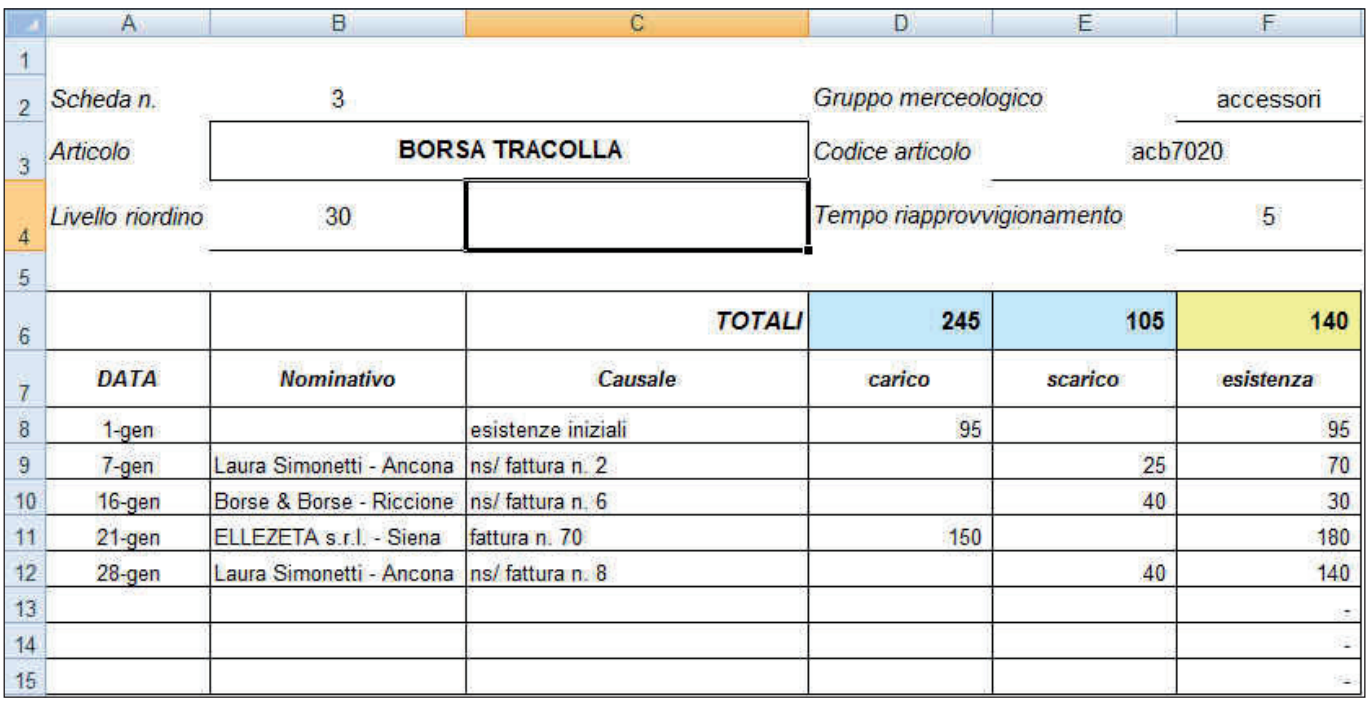

A questo punto abbiamo dati sufficienti per aggiornare la scheda **INVENTARIO.**

In questa scheda compiliamo la parte descrittiva, manualmente o utilizzando i collegamenti di cella. Inseriamo le formule di collegamento alle schede nelle celle **carichi**, **scarichi**, **ESISTENZA**.

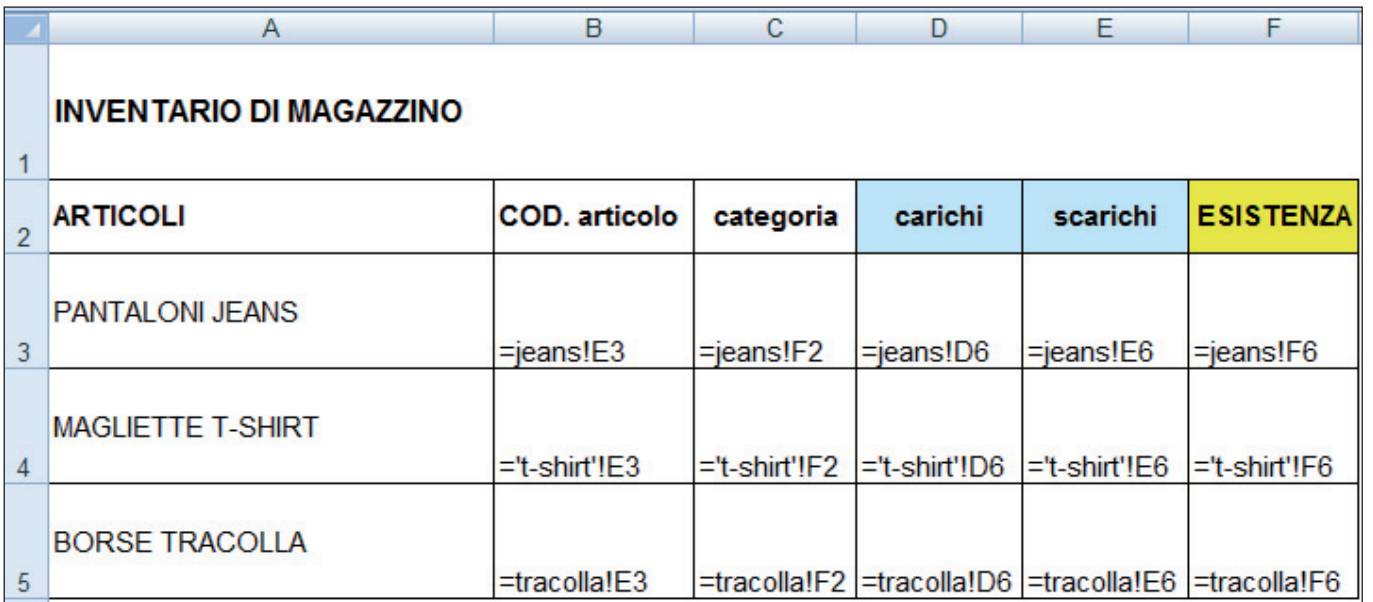

*Nota – Il nome del foglio "t-shirt" viene messo automaticamente fra apici in quanto contiene il segno meno (-); gli apici attribuiscono all'indirizzo il formato testo anche in presenza di caratteri numerici.* 

## **MIGLIORAMENTI ALLA SCHEDA DELL'INVENTARIO**

Possiamo migliorare la scheda dell'inventario:

- usando i nomi di cella nelle formule di collegamento con le Schede Articoli.
- creando un collegamento ipertestuale dall'inventario alle

singole schede e viceversa.

### **NOME INTERVALLO**

Attribuiamo a ogni cella di totali delle singole schede un nome diverso:

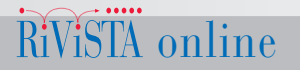

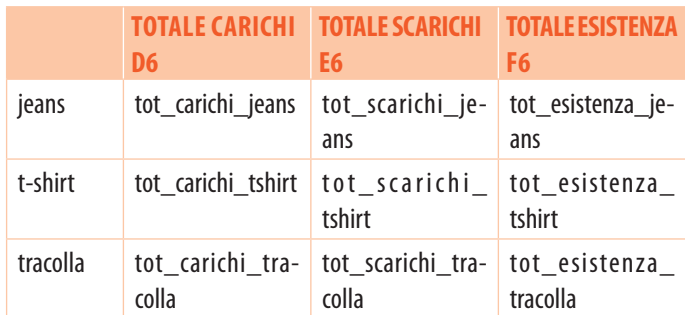

Per attribuire a ogni singola cella il nome in precedenza creato:

 $-$  ci posizioniamo sulla cella;

 $-$  nel campo dell'indirizzo di cella sostituiamo all'indirizzo alfanumerico il nome prescelto preceduto da =.

*Esempio – Dopo esserci posizionati nella cella D6 – totale* carichi – della scheda **jeans**, digitiamo nel campo dell'indirizzo di cella: **tot\_carichi\_jeans**

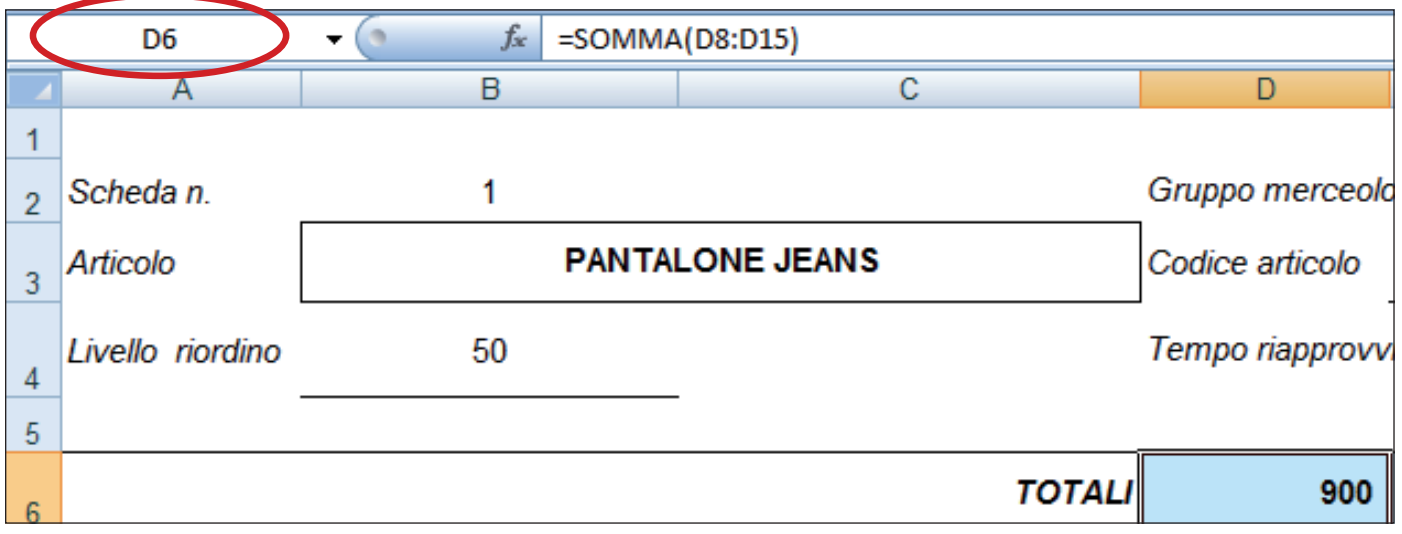

Terminata l'attribuzione dei **nomi** agli intervalli, l'elenco degli indirizzi presente in corrispondenza del campo dell'indirizzo di cella risulterà:

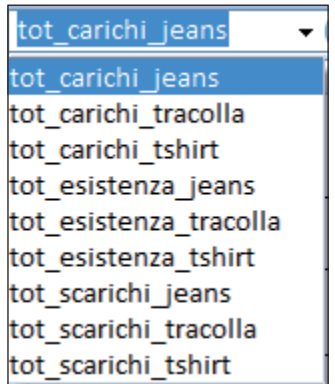

Per aggiornare le formule già esistenti all'interno delle singole schede:

ï ci posizioniamo nella cella dove dovrà essere modificata la formula, oppure sulla barra delle formule;

ï selezioniamo il nome di zona dalla tendina degli indirizzi di zona che compare digitando l'inizio della formula stessa.

*Esempio* – Aggiornamento del collegamento presente nella cella D6 – totale carichi – della scheda "jeans": digitiamo nel campo dell'indirizzo di cella: **tot\_carichi\_jeans**

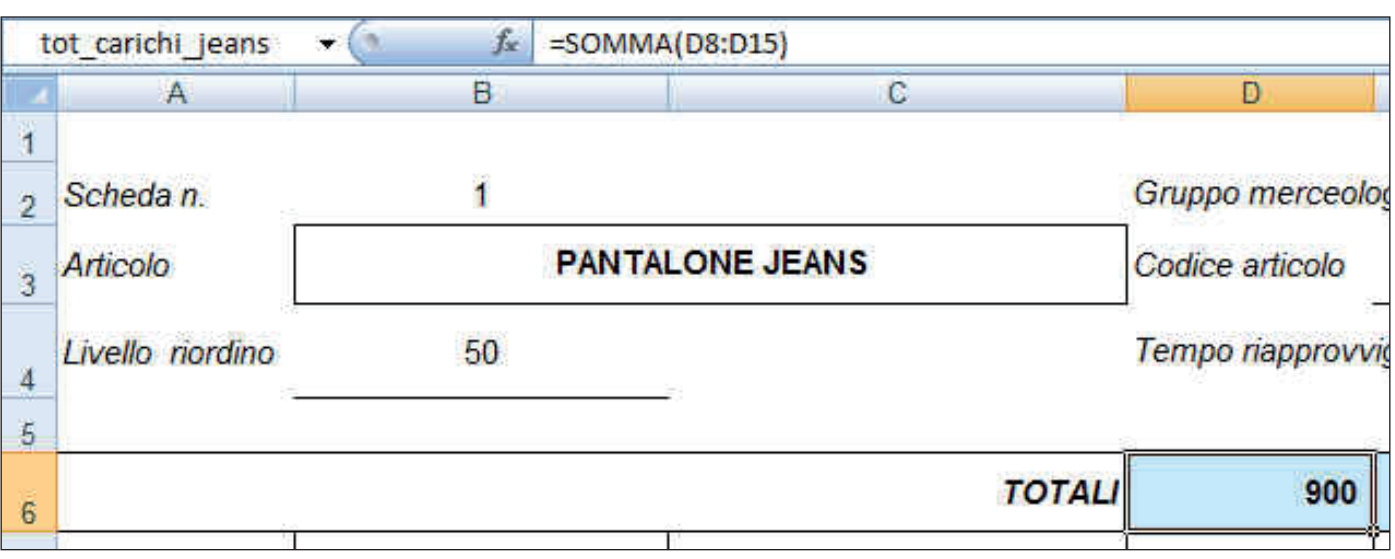

Torniamo alla scheda **INVENTARIO** per aggiornare i collegamenti utilizzando questi nomi.

Per aggiornare i collegamenti nella scheda INVENTARIO:

- ï ci posizioniamo su ognuna delle celle collegate;
- $-$  nella barra della formula, digitiamo: =tot;
- ï dalla tendina che apparirà, selezioniamo di volta in volta il nome della cella da collegare.

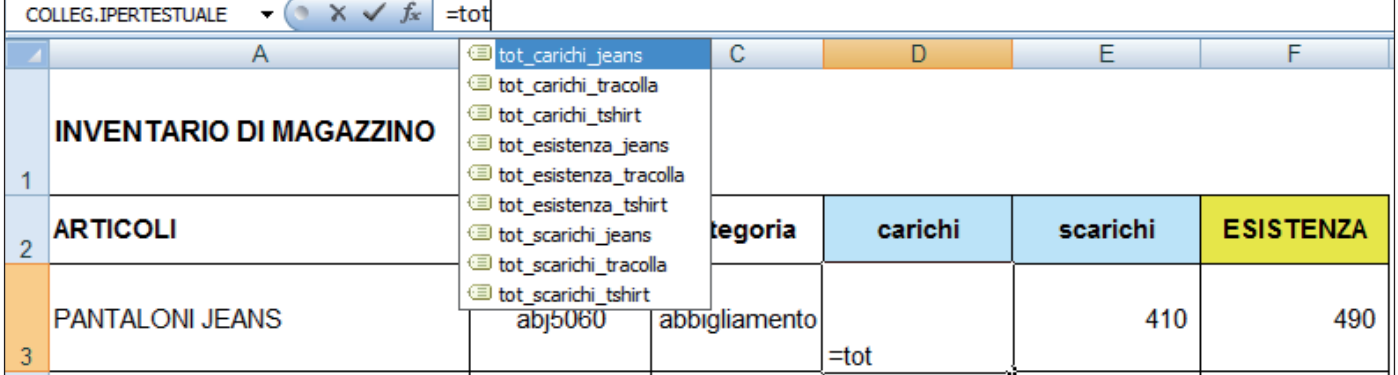

Risultato finale

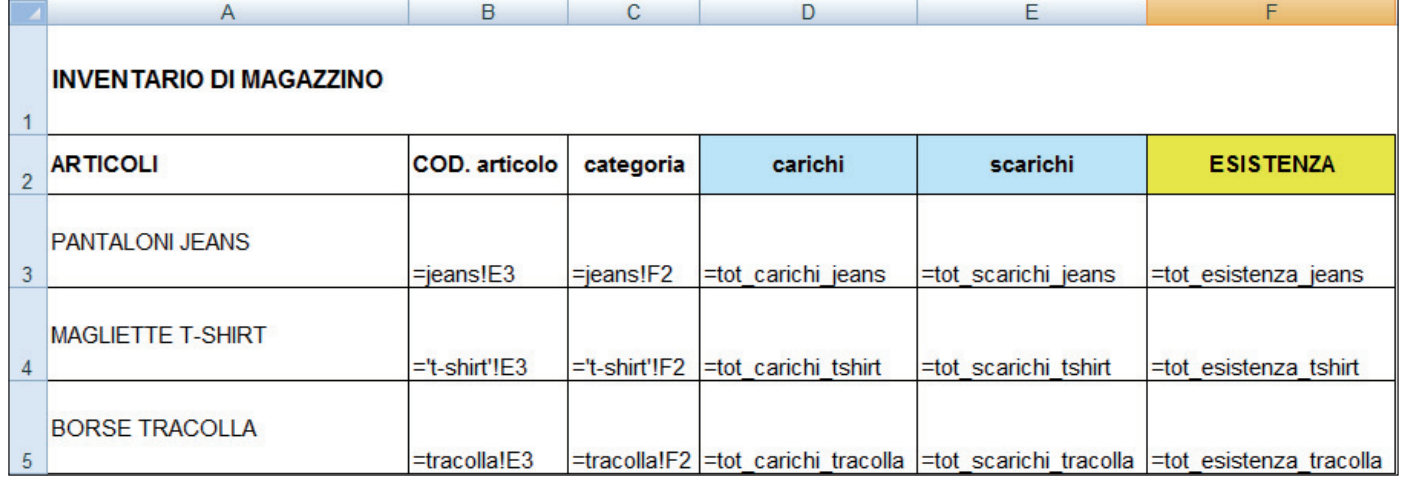

# **COLLEGAMENTO IPERTESTUALE ALLE SCHEDE**

Per poter consultare le schede partendo dall'inventario aggiungiamo un **collegamento ipertestuale** al nome degli articoli della scheda INVENTARIO.

Posizioniamoci sulla cella PANTALONI JEANS, con il pulsante destro visualizziamo il menù rapido e selezioniamo **Collegamento ipertestuale...**

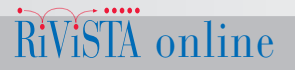

IRAMONTAMA

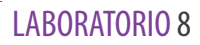

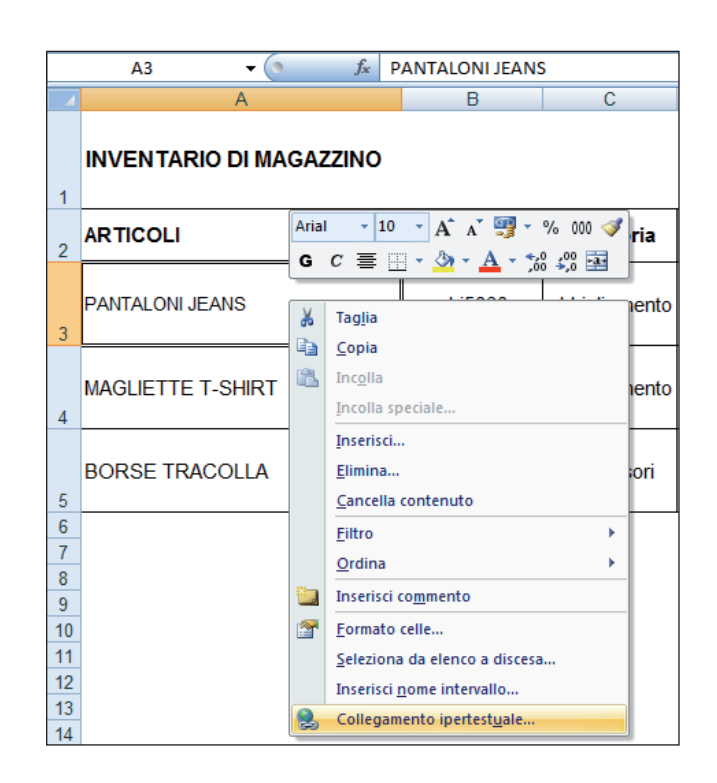

Dalla finestra successiva clicchiamo sul pulsante **Segnalibro** e nel campo "**Digitare il riferimento di "cella:"** inseriamo, per selezione, **jeans.**

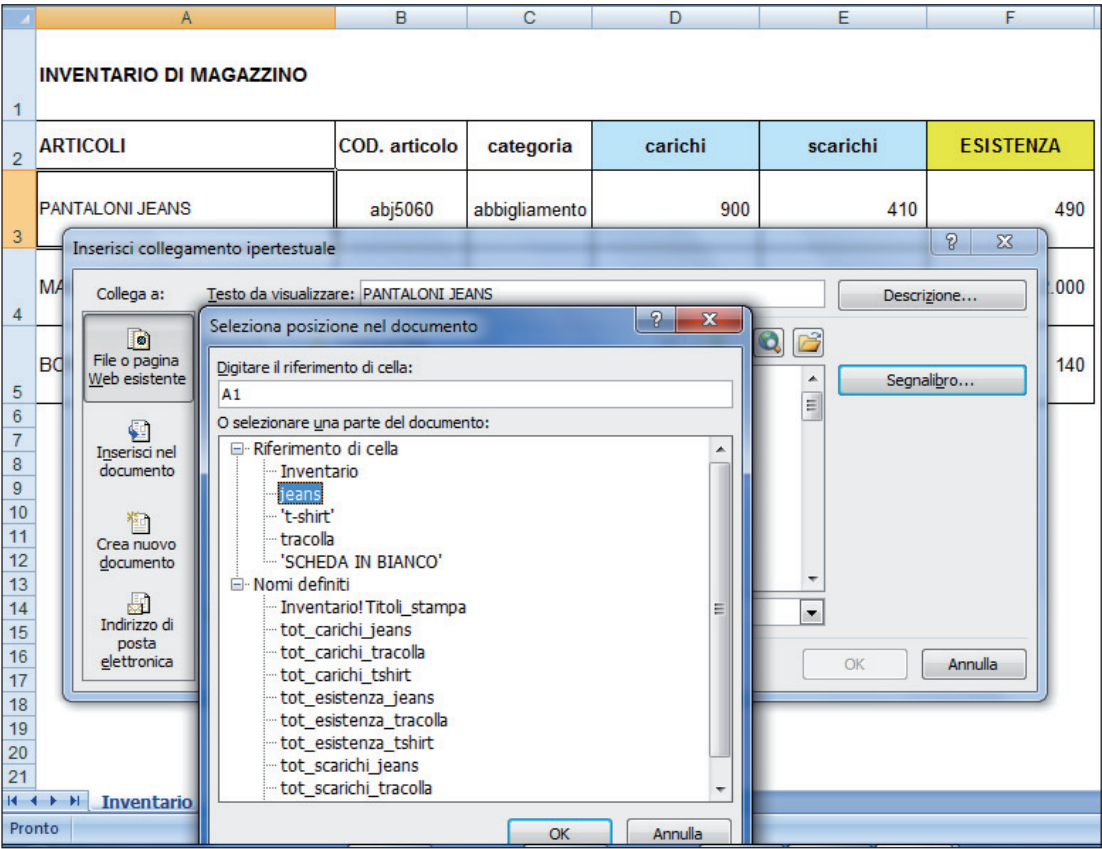

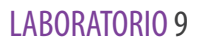

Con la stessa procedura, possiamo aggiungere un link di collegamento ipertestuale per ritornare dalla singola scheda all'inventario. Per inserire il collegamento ipertestuale occorre aggiungere, in ogni scheda, una scritta a cui agganciarlo, come, ad esempio: **ritorna a INVENTARIO**.

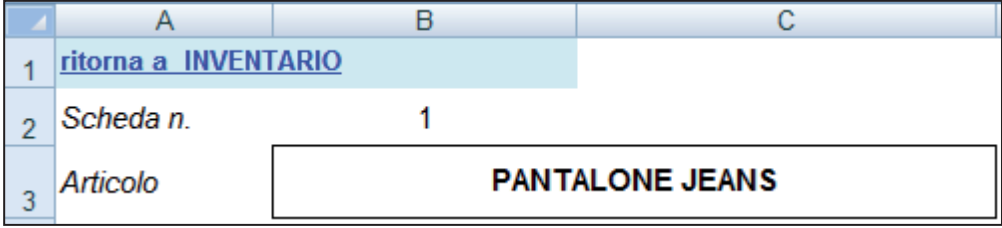

Copiando la cella nelle altre schede il collegamento ipertestuale viene mantenuto.